## Controlador por toque Cisco Room Series Guia de referência rápida

Toque no botão Chamar. 1

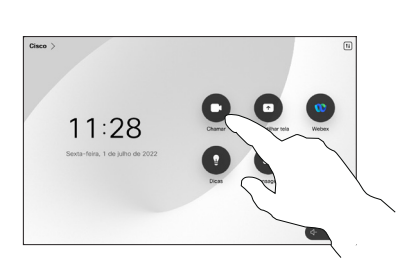

Toque em Favoritos, Recentes ou Diretório e, em seguida, role para baixo para localizar um contato. 2

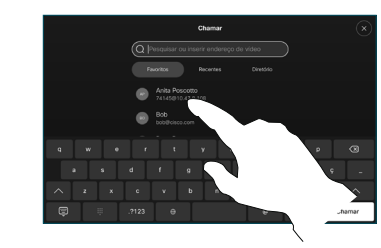

Toque no contato e, em seguida, toque no botão verde Chamar. 3

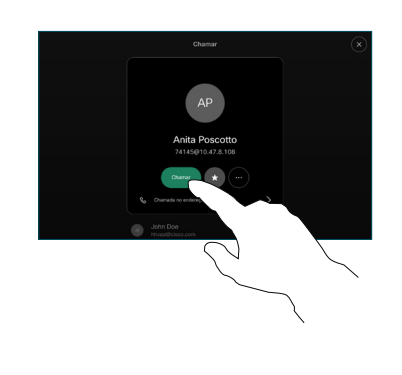

A chamada é efetuada.

> Para finalizar a chamada, toque no botão vermelho Encerrar chamada.

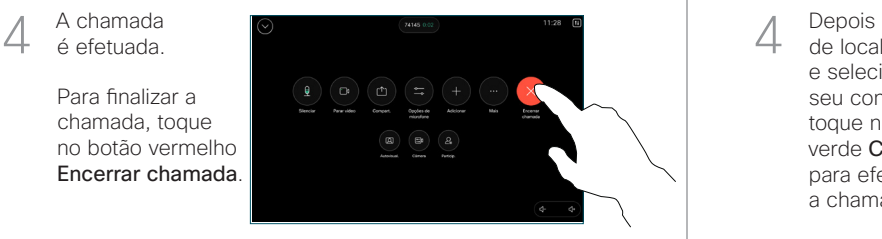

Efetuar uma chamada usando o nome, o número Efetuar uma chamada Adicionar mais pessoas à sua chamada ou o endereço

- Toque no botão Chamar.  $11:28$
- Toque no campo Pesquisar. Isso abre o teclado. 2

1

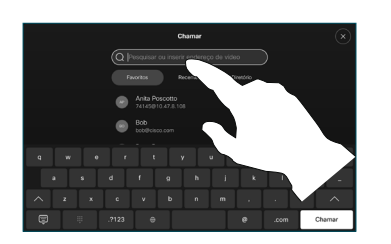

Digite um nome, número ou endereço. As correspondências e as sugestões são exibidas conforme você digita. Se a correspondência correta for exibida, toque nela; caso contrário, continue digitando. 3

- 
- de localizar e selecionar seu contato, toque no botão verde Chamar para efetuar a chamada.

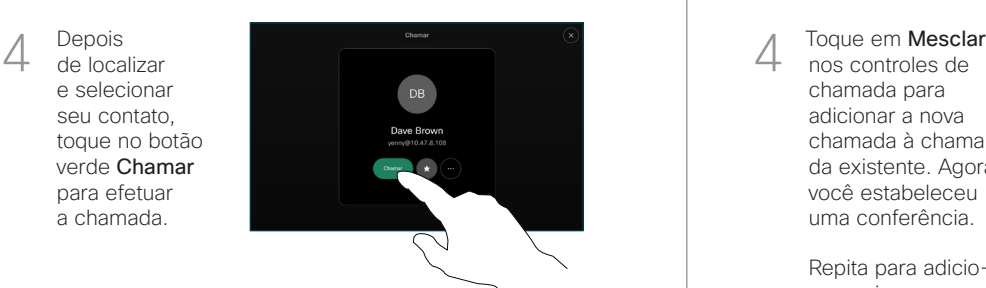

Em uma chamada, toque em Adicionar. 1

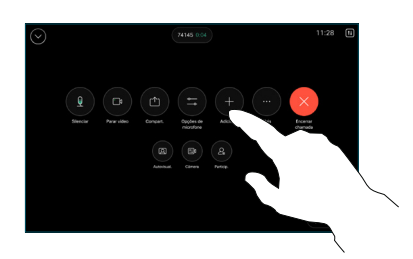

Localize e selecione a próxima pessoa para quem deseja ligar. 2

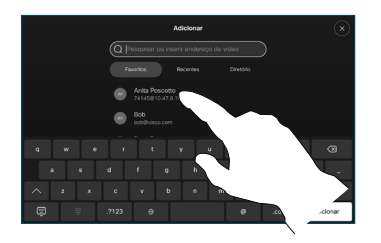

Toque em Adicionar no cartão de contato. 3

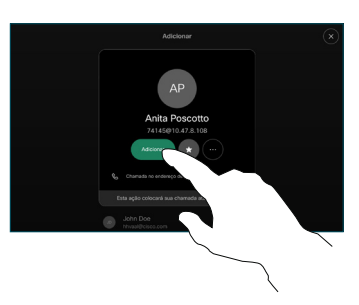

nos controles de chamada para adicionar a nova chamada à chamada existente. Agora você estabeleceu uma conferência.  $\Delta$ 

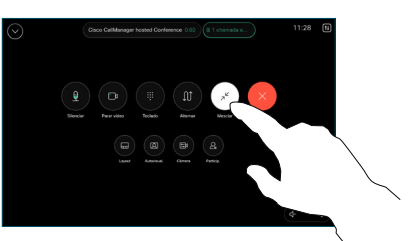

Repita para adicionar mais pessoas.

### Encaminhamento de chamadas e Não perturbe Transferir uma chamada em andamento de chamada em andamento

Toque no nome no canto superior esquerdo.

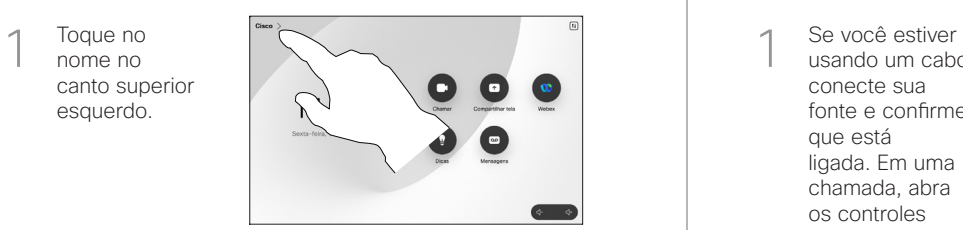

Ative/desative qualquer uma das funções. Toque em qualquer lugar fora do menu quando terminar. 2

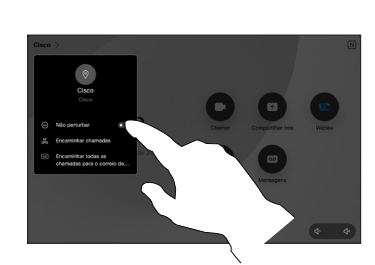

Usar Proximidade para compartilhar conteúdo

Em seu PC, configure Proximidade como Ligada para compartilhar, sem fio, conteúdo com outras pessoas. Você também pode compartilhar sem fio com o Miracast® ou o AirPlay, se estiver ativado.

## Compartilhar conteúdo fora de chamadas

Para compartilhar conteúdo fora da chamada, conecte a fonte, confirme que está ligada e toque em **Compartilhar** tela. Em seguida, selecione a fonte e toque

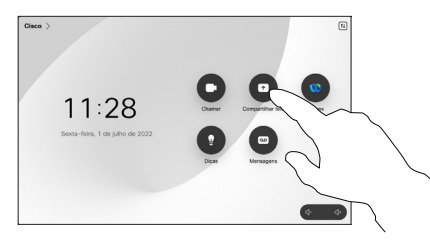

em Exibir.

# Compartilhar conteúdo em uma chamada

usando um cabo, conecte sua fonte e confirme que está ligada. Em uma chamada, abra os controles de chamada e toque em Compartilhar. 1

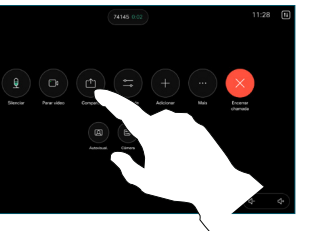

Selecione sua fonte. Toque em Exibir para uma prévisualização e, em seguida, toque em **Compartilhar** quando estiver pronto.  $\sqrt{2}$ 

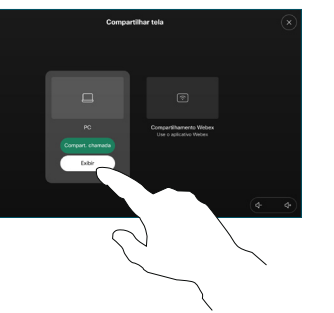

Ou toque em Compart. chamada para compartilhar imediatamente.

Para terminar o compartilhamento, toque em Parar de compartilhar. 3

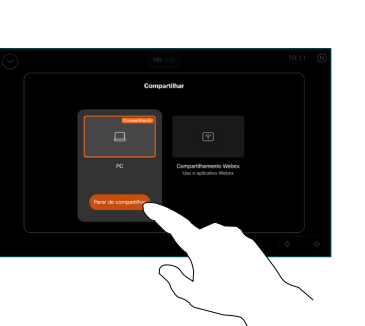

Durante uma chamada, abra os controles de chamada e toque em Mais. Em seguida, toque em Transferir. A chamada atual será colocada  $\overline{a}$ 

em espera.

Procure e selecione um contato.

2

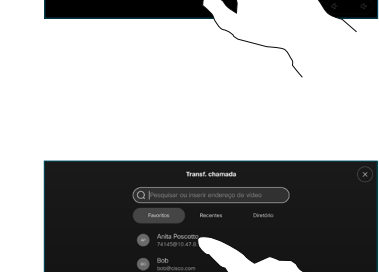

Toque no botão verde Transf. chamada. Converse com a pessoa para confirmar que a transferência está OK. A pessoa a ser transferida ainda 3

está em espera.

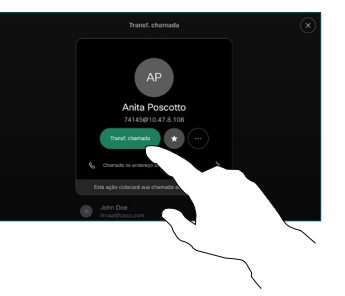

Toque em Concluir transf.. 4

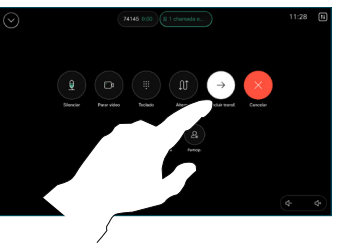

وبالتوابي **CISCO**